## **Audi A6 4G FL Bose Update:**

Nach einem MIB Update auf P3634 oder K3663 müssen die Parameter mit VCP für Bose neu geladen werden.

VCP File: BOSE\_A6FL\_4g5\_8\_035223e.zdc

Bose Verstärker:

4G8035223E = mit ANC 4G5035223E = ohne ANC

**Folgende Parametersätze werden ohne ANC benötigt (Avant LHD):**

AVANT\_DATAPART1\_LHD AVANT\_DATAPART2\_LHD AVANT\_ANCDATA\_LHD PRG\_6416A\_MIB2\_ASAM\_ODX\_FILEID\_001001

**EraseFullMemory auswählen beim Upload**

**Folgende Parametersätze werden mit ANC benötigt (Avant LHD, ANC, ohne Panoramadach):**

AVANT\_DATAPART1\_LHD\_WITH\_ANC\_FULLROOF AVANT\_DATAPART2\_LHD\_WITH\_ANC\_ FULLROOF PRG\_6416A\_MIB2\_ASAM\_ODX\_FILEID\_001001 AVANT\_ANCDATA\_LHD\_WITH\_ANC\_ FULLROOF

**EraseFullMemory auswählen beim Upload**

**Folgende Parametersätze werden mit ANC benötigt (Avant LHD, ANC, mit Panoramadach):**

AVANT\_DATAPART1\_LHD\_WITH\_ANC\_PANORAMAROOF AVANT\_DATAPART2\_LHD\_WITH\_ANC\_PANORAMAROOF PRG\_6416A\_MIB2\_ASAM\_ODX\_FILEID\_001001 AVANT\_ANCDATA\_LHD\_WITH\_ANC\_PANORAMAROOF

**EraseFullMemory auswählen beim Upload**

Beispiel ohne ANC:

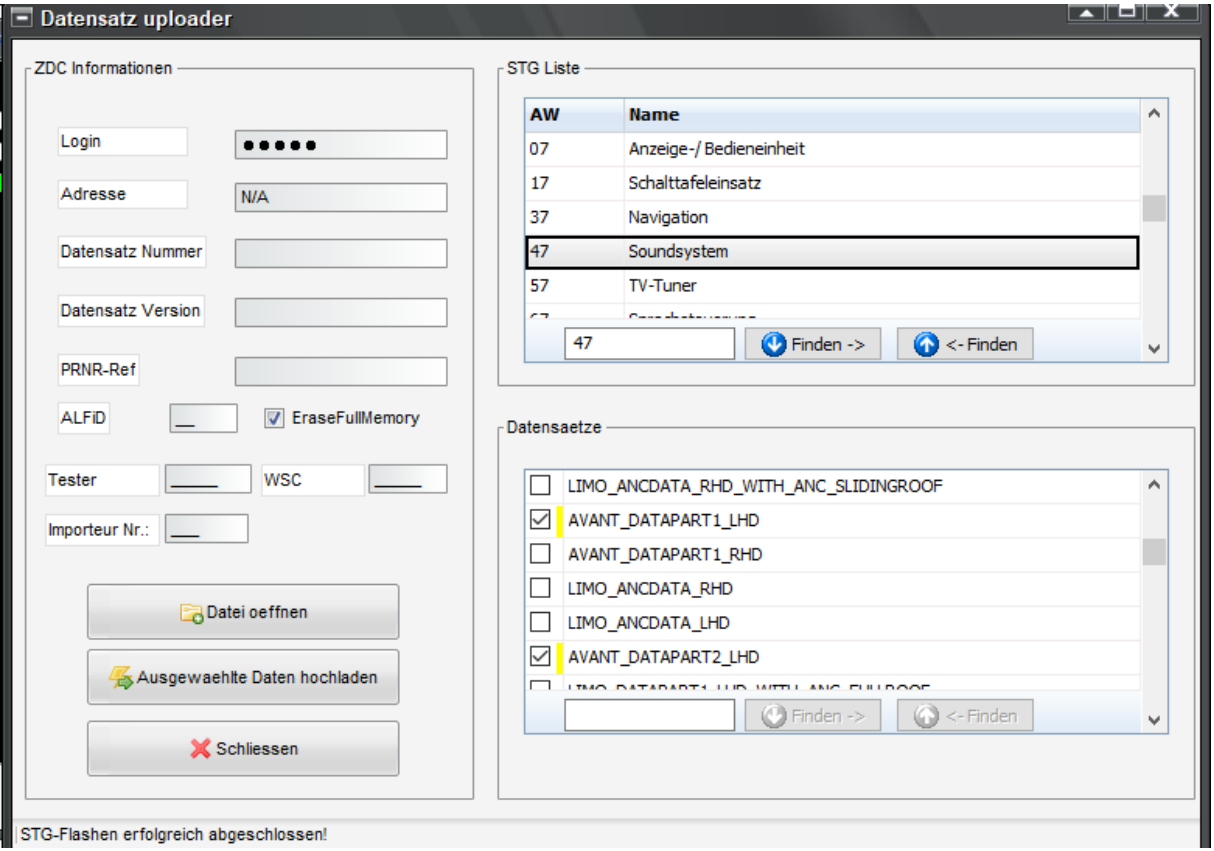

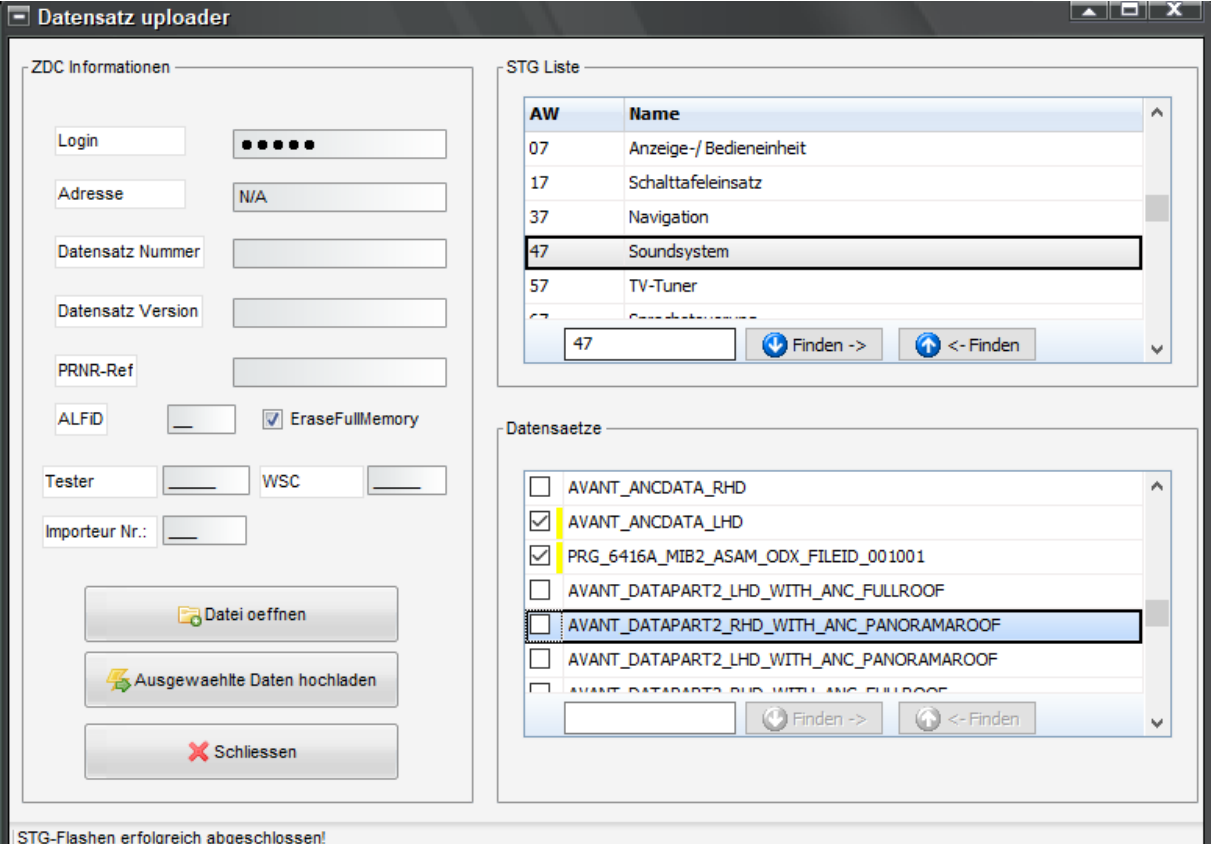

Wenn es Probleme gibt mit einem Fehler, z.B.

1635(\$000663):09 (NO\_DATA) Keine Beschreibung im ODX Unterbrechung/Kurzschluss nach Masse Lamp OFF Status unbekannt

oder

.

1635 - Datensatz unplausibel B2012 00 [009] - - [Steuergerät (DatensatzDownload) - Datensatz unplausibel für ANC]

1. Schritt (Limo auswählen) EraseFullMemory auswählen beim Upload LIMO\_DATAPART1\_LHD LIMO\_DATAPART2\_LHD PRG\_6416A\_MIB2\_ASAM\_ODX\_FILEID\_001001

2. Schritt EraseFullMemory auswählen beim Upload AVANT\_DATAPART1\_LHD\_WITH\_ANC\_PANORAMAROOF AVANT\_DATAPART2\_LHD\_WITH\_ANC\_PANORAMAROOF PRG\_6416A\_MIB2\_ASAM\_ODX\_FILEID\_001001 AVANT\_ANCDATA\_LHD\_WITH\_ANC\_PANORAMAROOF

3. Schritt: Siehe Beschreibung auf Seite 1 > Erfolgreich